# **Niveau 4ème :**

## **Arts plastiques – La narration Visuelle**

## **Sujet : « Je le vois, je ne le vois plus »**

#### **Introduction du sujet :**

Ce travail aborde l'entrée du programme : La représentation ; images, réalité et fiction.

Il vous permettra d'aborder la narration visuelle et la conception de l'œuvre plastique à l'ère du numérique en étant capable de suggérer un mouvement à l'aide d'un logiciel d'animation en passant de l'image fixe vers l'image animée. Cette animation sera porteuse de sens par rapport à l'incitation. Ainsi, vous comprendrez que les usages du numérique joue sur ce que perçoit le spectateur.

#### **Avant-propos :**

Depuis le milieu des années 1990, l'Internet est un espace actif d'expérimentations artistiques. L'art en ligne utilise ainsi le réseau comme support de diffusion, mais aussi et surtout comme espace de création et d'existence même de l'œuvre. D'un point de vue technique, cette forme de pratique artistique implique l'infrastructure, les langages de programmation et les protocoles de l'Internet.

L'art GIF est l'une des nombreuses formes de l'art numérique.

La technologie du GIF animé, de plus en plus avancée au fil des ans, intéresse une nouvelle génération d'artistes qui s'est concentrée sur l'expérimentation de son potentiel de présentation de la créativité sur le World Wide Web.

L'accès grandissant d'Internet a permis une médiation rapide et virale des créations, via des plateformes sociales telles que *Tumblr* et *Giphy* amenant cette création à être reconnue comme une nouvelle forme d'art.

Les galeries d'art contemporain et des institutions comme le Museum of the Moving Image (Musée de l'image en mouvement) à New York, ont popularisé ces nombreux jeunes artistes et certaines de leurs réalisations GIF en les exposant dans leurs galeries.

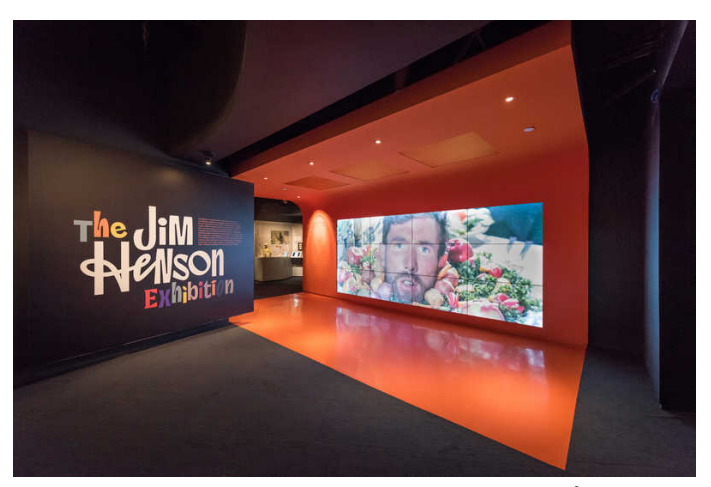

Musée de l'image en mouvement - New York, États-Unis

## **Remarque :**

Certaines œuvres sont exposées sous forme d'images physiques imprimées lenticulaires (procédé permettant de produire des images qui donnent une impression de relief (3D) ou qui changent en fonction de l'angle).

*Source Wikipédia*

## **Enjeu :**

Comment créer une animation en image ? Comment contourner ou dépasser les difficultés techniques de l'outil numérique ? Quelles sont les caractéristiques, les spécificités du GIF animé ? Comment adapter ces contraintes à la narration ?

## **Objectif de la séquence :**

Créer une animation GIF avec un logiciel numérique d'image.

## **Temps de travail :**

- **1ère partie : 20 min**
- **2ème partie : 30 à 40 min**

## ➔ **La pratique plastique numérique**

- **1ère partie : 20 min** 

#### **Méthodologie :**

À partir d'un dessin personnel ou d'une image numérique libre de droits que vous aurez préalablement choisie parmi celles listées ci-dessous, créez une animation avec GIMP. Votre animation mettra en évidence l'effet d'apparition ou de disparition sous-entendu dans la proposition :

## **« Je le vois ! Je ne le vois plus ! »**

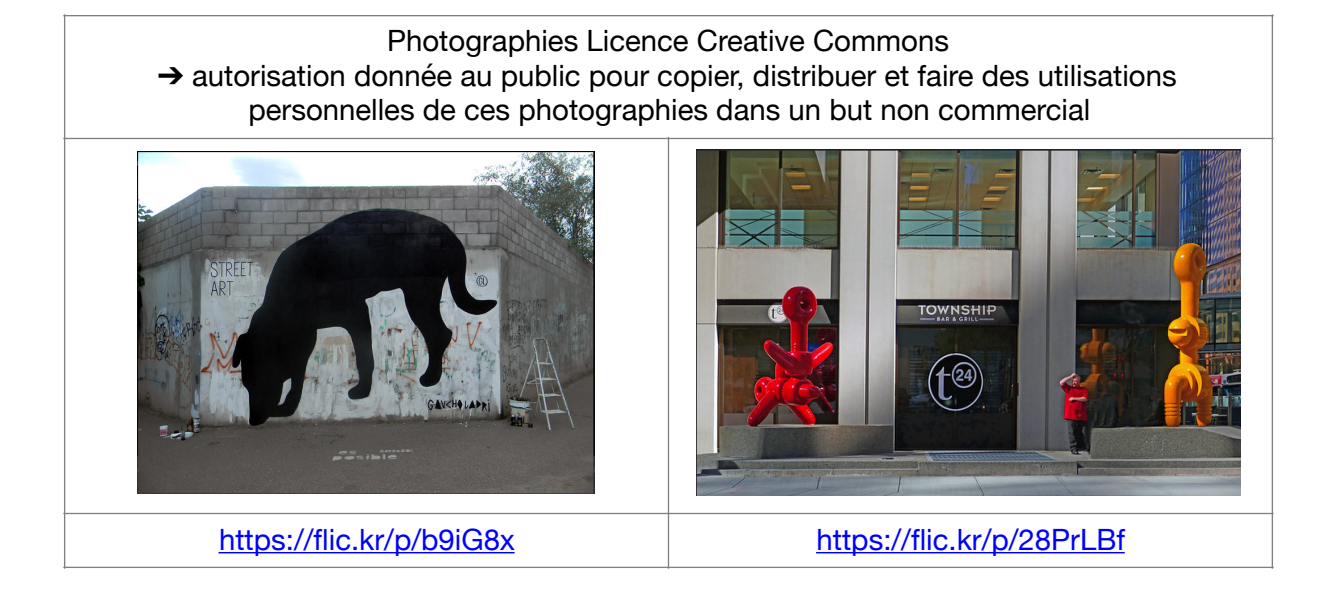

**Académie de Grenoble ARTS PLASTIQUES Enseignement à Distance** 

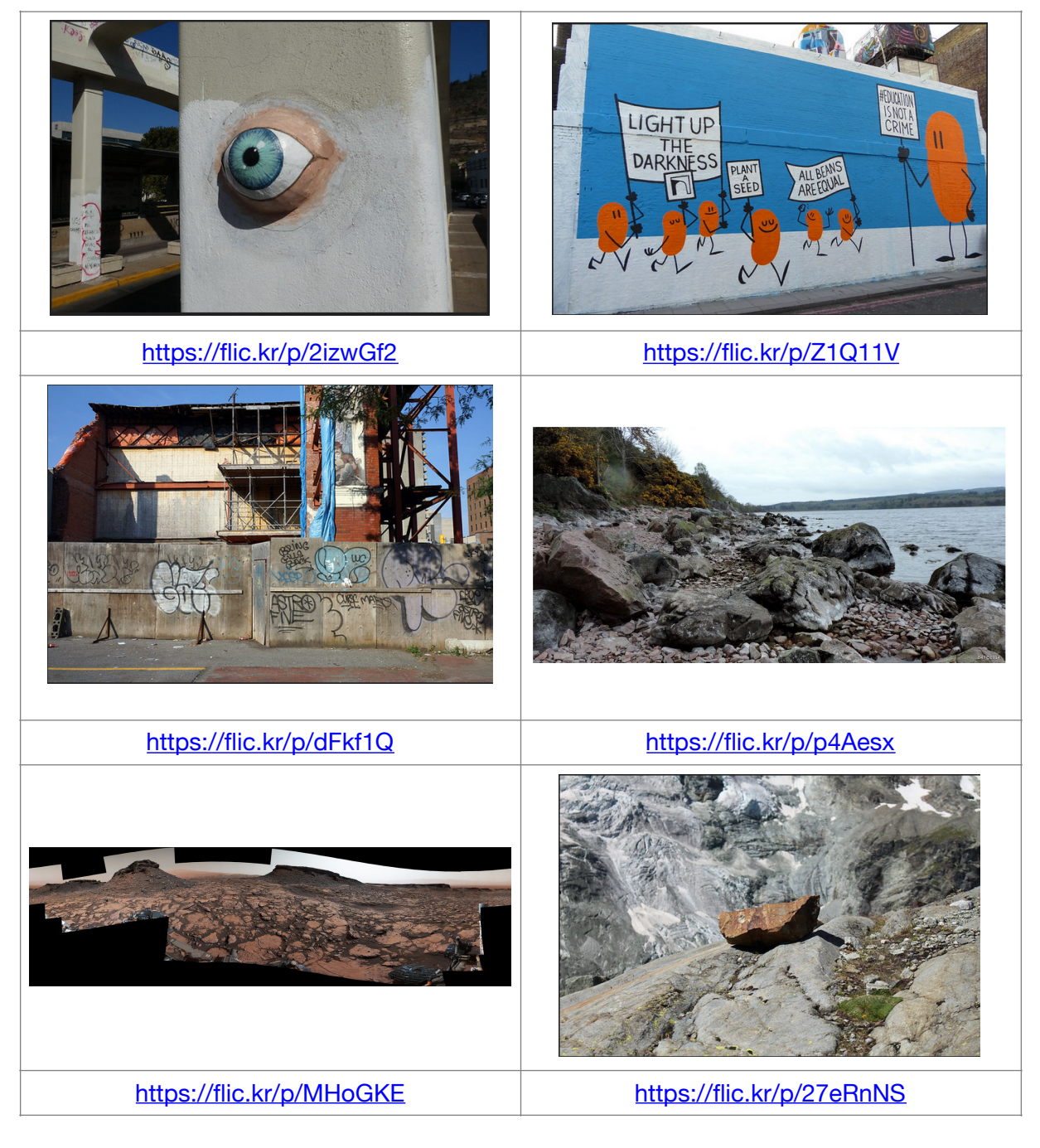

**Dans votre cahier d'Arts Plastiques, réalisez quelques croquis préparatoires illustrant l'effet d'apparition et de disparition qui vous serviront à scénariser votre histoire.** 

## **Conseils :**

Afin de vous aider dans vos recherches, reproduisez dans votre cahier d'Arts Plastiques la carte mentale ci-dessous et complétez-la.

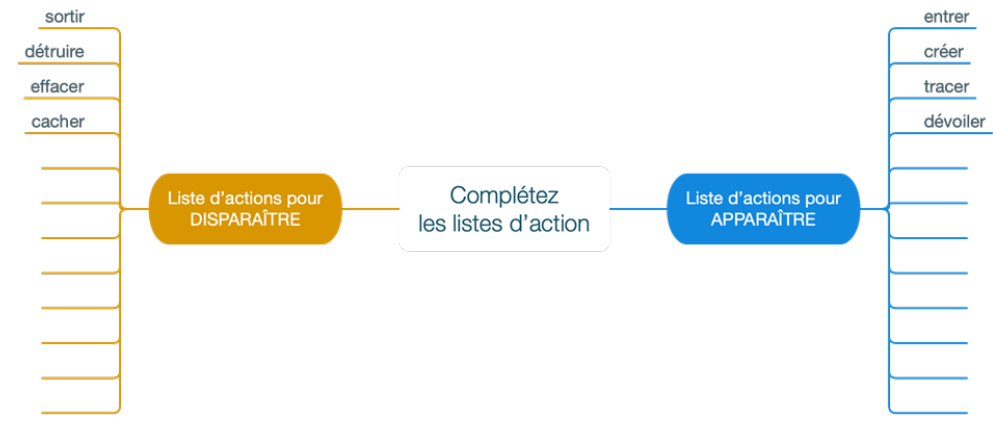

La partie de gauche sera dédiée aux verbes d'action concernant la disparition, la partie de droite sera dédiée aux verbes d'action concernant l'apparition. Ce travail préparatoire vous permettra d'avoir une idée de narration claire. Il vous restera encore à simplifier votre histoire lors de la réalisation des croquis préparatoires.

## **Attention** :

Votre animation devra avoir du sens. Il est donc indispensable de préparer votre travail en amont et non pas de commencer par la prise en main du logiciel. L'animation est basée sur le principe de visionnage « image par image ». C'està-dire que les calques du logiciel sont lus les uns après les autres (de bas en haut) pour créer l'illusion du mouvement.

À ce titre, le principe du flipbook pourrait vous aider.

## **Arts plastiques – La narration visuelle**

#### ➔ **Culture générale :**

De nombreuses techniques et appareils permettent de créer des animations, en voici quelques-uns :

- Planche de zootrope : jouet optique inventé en 1834 se fondant sur la persistance rétinienne et l'effet phi, le zootrope permet de donner l'illusion de mouvement d'un personnage dessiné.<https://fr.wikipedia.org/wiki/Zootrope>
- Folioscope (1860) ou flipbook : petit livret de dessins ou de photographies qui représentent une scène en mouvement (par exemple, un personnage ou un animal). Feuilleté rapidement, un folioscope procure à l'œil l'illusion que le sujet représenté est en mouvement.<https://youtu.be/hio2CGVLihY>
- Praxinoscope (1876) : jouet optique donnant l'illusion du mouvement et fonctionnant sur le principe de la compensation optique. [https://fr.wikipedia.org/wiki/](https://fr.wikipedia.org/wiki/Praxinoscope) **[Praxinoscope](https://fr.wikipedia.org/wiki/Praxinoscope)**
- Dessin animé (1892) : un film d'animation consistant à communiquer aux spectateurs l'illusion du mouvement de personnages ou d'objets en enregistrant image par image une suite de dessins représentant les différentes phases de ce mouvement.
- Stopmotion (1897) : technique d'animation utilisée avec des objets réels. Différents types d'objets sont utilisés à cette fin : des figurines articulées, des maquettes articulées, du papier plié, de la pâte à modeler, etc.
- Pixilation : technique d'animation en volume, où des acteurs réels (ou des objets) sont filmés image par image.
- Rotoscopie (1915) : technique cinématographique qui consiste à relever image par image les contours d'une figure filmée en prise de vue réelle pour en transcrire la forme et les actions dans un film d'animation. Ce procédé permet de reproduire avec réalisme la dynamique des mouvements des sujets filmés.
- « .gif » (1987) : format d'image numérique couramment utilisé sur le web.

## **Arts plastiques – La narration visuelle**

## ➔ **Culture artistique :**

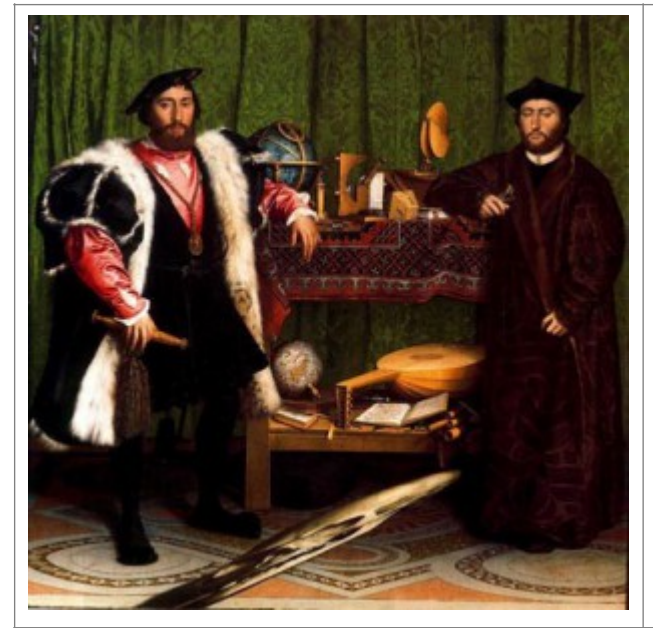

Hans HOLBEIN Le Jeune (1497-1543), *[Les Ambassadeurs](http://veronique.bourgoin.pagesperso-orange.fr/HdA/C5-HOLBEIN.pdf)*,1533, huile sur panneau de chêne de 207 x 209,5 cm, Londres, The National Gallery.

L'œuvre *Les Ambassadeurs* est un double portrait de Jean de Dinteville et Georges de Selve peint par Hans Holbein le Jeune actuellement conservée à la National Gallery de Londres. Considérée comme pionnier du genre du portrait double en Europe du Nord, elle reste surtout célèbre pour contenir une des plus spectaculaires anamorphoses de l'Histoire de la peinture : la forme étirée au premier plan se révèle, depuis un point de vue oblique, être un crâne humain, caractéristique des vanités de la Renaissance.

Eadweard MUYBRIDGE (1830-1904), *Horse in Motion* (Cheval en mouvement), 1878, photographies.

En 1872, les compétences photographiques d'Eadweard Muybridge furent appelées à prouver qu'un cheval au galop soulève ses quatre sabots du sol à un moment donné de sa course. Certains soupçonnaient déjà qu'il en était ainsi, mais le moment clé était trop éphémère pour que l'œil humain puisse le voir. C'est ainsi qu'il releva le défi en 1877-1878. Avec un matériel spécialement conçu, il photographia les chevaux au galop. Les résultats constituèrent une avancée technique et conceptuelle importante.

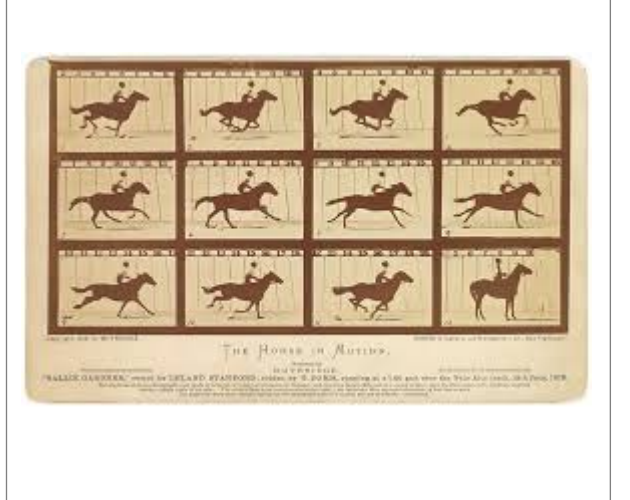

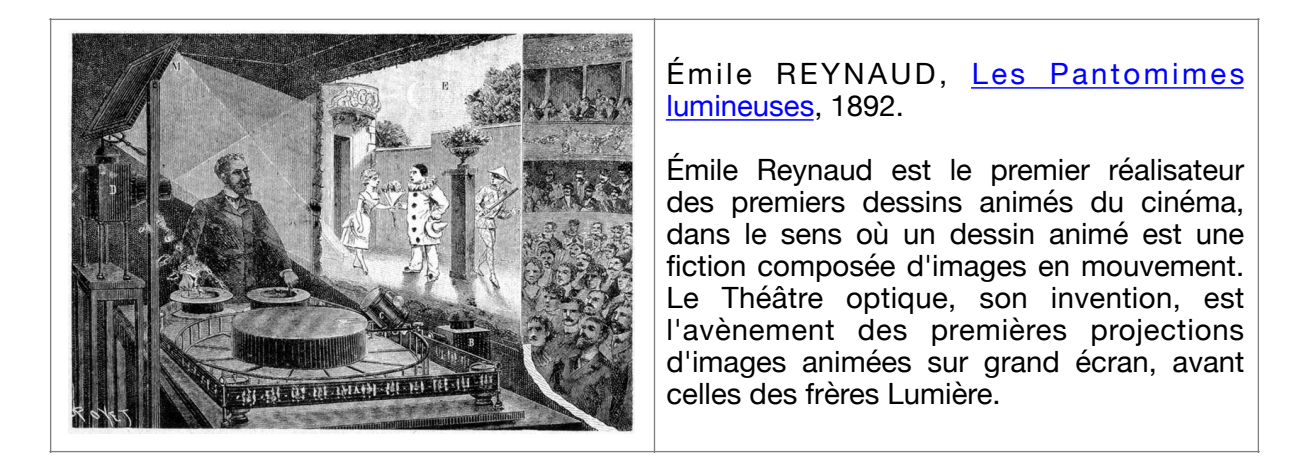

George MÉLIÈS (1861-1938), *Escamotage [d'une dame au théâtre Robert-Houdin](https://www.youtube.com/watch?v=tLsThxLQrUs)*, 1896, 2 min. Format : 35 mm, 1,33:1, noir et blanc. Genre : trucage. Georges Méliès est considéré comme l'un des principaux créateurs des premiers

trucages du cinéma, entre autres les surimpressions, les fondus, les grossissements et rapetissements de personnages.

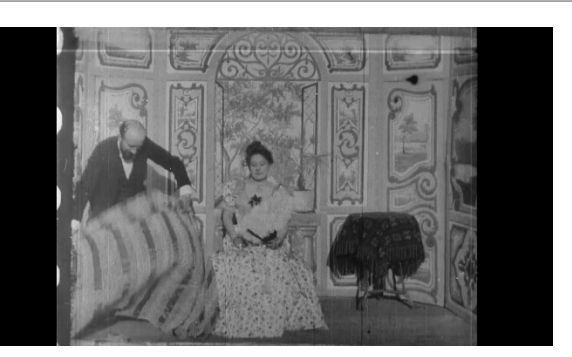

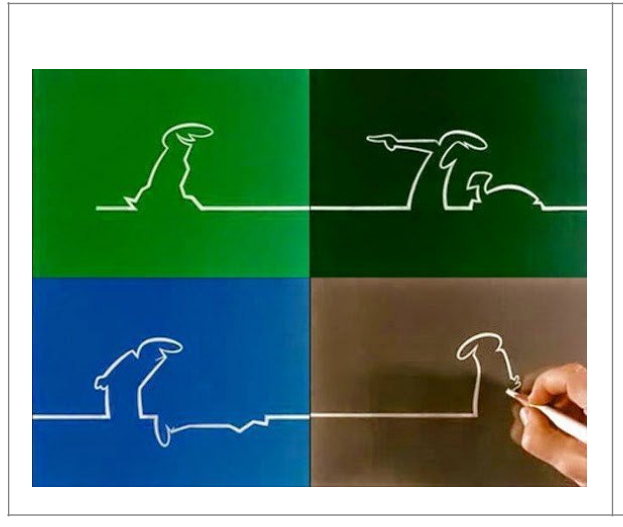

Osvaldo CAVANDOLI (1920-2007), *La Linea (La Ligne)*, 1971-1986, série de 2 min 30 environ par épisode.

Osvaldo CAVANDOLI est un animateur, réalisateur et dessinateur italien, réputé avant tout pour avoir créé et animé le personnage de *La Linea*.

Jan ŠVANKMAJER, *Viandes amoureuses*, 1989, film d'animation, 1 min.

Jan ŠVANKMAJER est un réalisateur surréaliste tchèque connu notamment pour ses films d'animation.

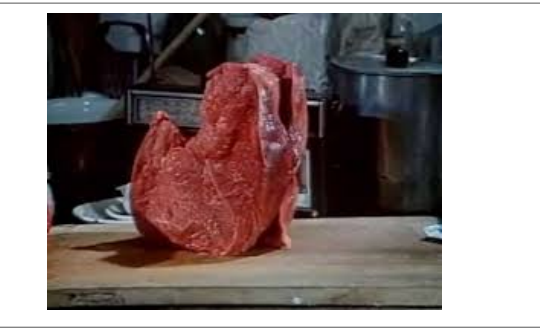

## **Autres références :**

- Sam TAYLOR-WOOD (1967-), *Still life* (Nature morte), 2001, 4 min. Sam TAYLOR-WOOD est une photographe, vidéaste et réalisatrice britannique.
- [Liu BOLIN](https://www.youtube.com/watch?v=Oal2dw6H3uM&feature=youtu.be) (1973-), Hiding in the City, 2005, série photographique. Artiste performer, activiste et contestataire chinois, connu internationalement pour ses photographies de lui-même dissimulé, camouflé.
- [Michaël BORRAS](http://www.systaime.com/blog/#!exhibitions/) (1973-), *a.k.a Systaime*, série de GIF. Plasticien contemporain français.

**Dans votre cahier d'Arts Plastiques, prenez des notes sur les artistes et les différentes œuvres que vous avez vues afin de comprendre les démarches artistiques et les astuces utilisées pour créer une animation visuelle narrative.** 

# ➔ **La pratique plastique numérique**

#### - **2ème partie : 30 à 40 min**

## **Méthodologie :**

Maintenant que vous avez étudié quelques références artistiques, vous allez réaliser une animation GIF en utilisant le logiciel GIMP.

Il s'agira de partir des croquis préparatoires de votre histoire pour réaliser votre animation soit en dessinant, soit en utilisant la photographie libre de droits que vous avez préalablement mise de côté.

Attention, ce temps devant l'écran nécessite une grande rigueur.

#### **Conseils :**

GIMP vous fournit les outils suffisants pour faire votre travail. Il est à télécharger depuis le [site o](https://www.gimp.org/)fficiel.

De nombreux tutoriels de prise en main de ce logiciel sont consultables sur Internet, par exemple :

<https://youtu.be/b8TcFhd5BoE>ou https://voutu.be/1Kvi6\_n\_W34

#### Cas concret :

Vous souhaitez réaliser une animation GIF et vos recherches préparatoires vous font penser que 5 images seront nécessaires.

Une approche simple est d'ouvrir dans GIMP l'image qui sera utilisée comme décor.

Dans la partie droite du logiciel (partie réservée aux calques), dupliquez l'image 5 fois. Pour cela, pointez le calque à dupliquer, cliquez le bouton droit de votre souris pour faire apparaître le menu contextuel et cliquez la commande *dupliquer le calque.*

Pour faciliter votre travail, il est judicieux de désactiver la visibilité des calques qui se trouvent au-dessus de celui qui est travaillé en cliquant l'icône « œil » présente devant l'aperçu et le nom du calque.

La lecture de l'animation se fera à partir du calque positionné en bas.

Sélectionnez ce premier calque (donc tout en bas) et ajoutez un nouveau calque transparent au-dessus soit en utilisant le menu contextuel à partir du clic droit, soit en utilisant l'icône dédiée en bas de la fenêtre des calques.

Sur ce nouveau calque, dessinez, modifiez l'élément qui doit apparaître. Remarque : il est également possible de coller une image précédemment copiée.

Une fois le travail sur ce calque terminé, sélectionnez puis rendez visible le calque de décor placé au-dessus. *Créez un nouveau calque* transparent (toujours au-dessus), puis, dessinez, modifiez, collez… Recommencez.

À la fin, vous devriez obtenir 10 calques rangés de bas en haut alternant calques du décor et calques transparents dessinés.

À ce stade il est toujours possible de déplacer, retoucher, modifier, effacer, etc. l'élément des calques transparents.

Une fois les ajustements effectués, fusionnez le calque de l'élément à celui du décor placé juste en dessous de lui en cliquant *fusionner vers le bas* à partir du menu contextuel.

Le GIF peut être lu à partir de la commande du menu *Filtres/ Animation/ Rejouer l'animation…* 

La sauvegarde de l'animation se fait à partir du menu *Fichier/ Exporter.* Saisissez le nom du fichier, choisissez l'emplacement de l'enregistrement et le type de fichier. Il faut choisir l'extension .gif dans le menu *Sélectionner le type de fichier*  puis cliquer *Exporter*. À la fenêtre suivante, cochez la case *En tant qu'animation*  avant de cliquer à nouveau sur *Exporter.*

#### **Arts plastiques – La narration visuelle :**

#### ➔ **Bilan de la séquence**

#### **Ce qu'il faut retenir :**

Ce travail vous a amené à comprendre qu'il existe deux types d'images : les images fixes et les images animées.

Vous avez compris que la valeur narrative d'une image dépend de sa mise en scène.

## **Dans votre cahier d'Arts Plastiques, noter vos impressions, ce que vous avez appris au regard de votre travail.**

➔ **Conclusion :** 

**Cette séquence vous a permis de vous approprier l'outil numérique, mais aussi, de manipuler des éléments du champ de l'image à des fins de narration.**